# Make Photoshop Yours – Photoshop Keyboard Shortcuts for Mac and PC

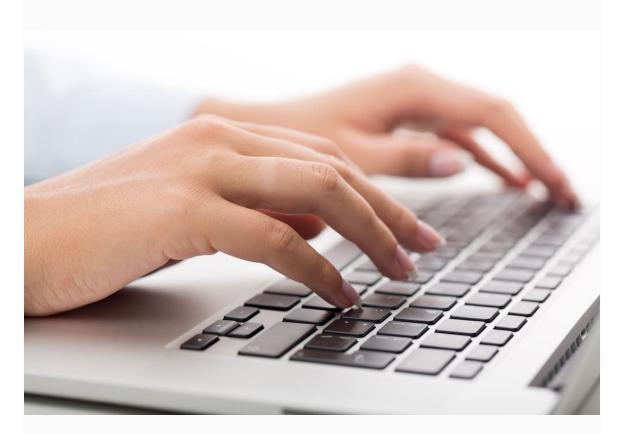

Photoshop keyboard shortcuts cheat sheet, a free spreadsheet download, plus a tutorial on how to create and modify your own keyboard shortcuts!

Photoshop's Keyboard Shortcuts allows users the ability to quickly access tools, functions and effects without scrolling for them through menus, "more options" fly out panels and Tool Bar icons.

Some people consider mastery of Keyboard Shortcuts essential for professional imaging artists and believe that it's mandatory to memorize and use them.

However, there are hundreds of them; a daunting task, plus most artists' brains are visually oriented; they like to see and click on things and it's perfectly acceptable to do so.

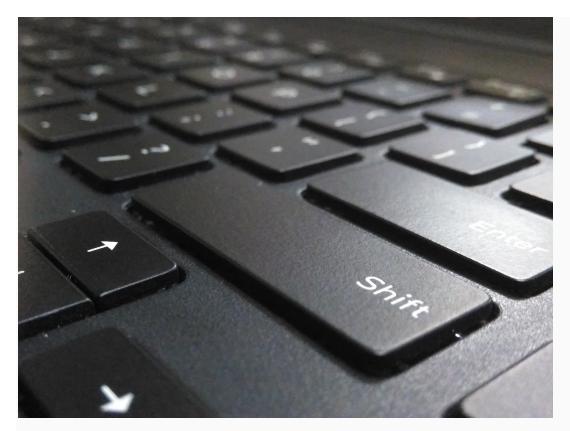

That being said, mastering Keyboard Shortcuts that are relevant to the style of work at hand speeds up workflow and eliminates the monotony of repetitive seeking and clicking.

In this article I am providing the ones most commonly used by photographers who use Photoshop to adjust and retouch their images.

I'm also confining the shortcuts to those that consist of 2-3 keys because I like to assign multiple key shortcuts to a Function key or as an option on my Wacom tablet.

### PHOTOSHOP KEYBOARD SHORTCUTS

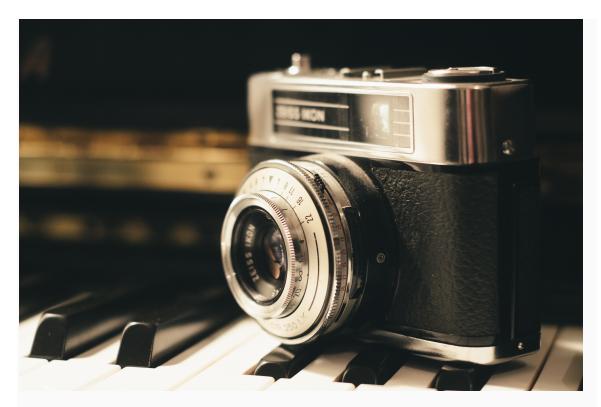

When going for Keyboard Shortcuts that access specific tools and panels, press the first key and quickly the other as if you were playing a piano.

When using them to affect the way a tool or function is working, hold the key while accomplishing the task.

## PHOTOSHOP KEYBOARD SHORTCUTS FOR MAC & PC

#### For File Handling

| Command                               | Windows          | Mac                 |
|---------------------------------------|------------------|---------------------|
| Open a file from a folder             | Ctrl + O         | Command + O         |
| Save a file with a new name (Save As) | Shift + Ctrl + S | Shift + Command + S |
| Save a file with new updates (Save)   | Ctrl + S         | Command + S         |
| Close a file                          | Ctrl + W         | Command + W         |
| Close a file and open Bridge          | Shift + Ctrl + W | Shift + Command + W |
| Make a new blank file / File New      | Ctrl + N         | Command + N         |

#### For File Navigation

| Command                     | Windows                                               | Mac                                                   |
|-----------------------------|-------------------------------------------------------|-------------------------------------------------------|
| Fit image on screen         | Ctrl + 0                                              | Command + 0                                           |
| Zoom in                     | Ctrl +                                                | Command +                                             |
| Zoom out                    | Ctrl -                                                | Command -                                             |
| View / Hide extras          | Ctrl + H                                              | Command + H                                           |
| Drag image with Hand Tool   | Spacebar drag                                         | Spacebar drag                                         |
| Fit image in window         | Double click Hand Tool                                | Double click Hand Tool                                |
| Rotate file                 | Press and hold R and use stylus*                      | Press and hold R and use stylus*                      |
| Reset rotation              | Press and hold R and choose reset from Main Menu Bar* | Press and hold R and choose reset from Main Menu Bar* |
| Toggle screen modes forward | F                                                     | F                                                     |
| Toggle screen modes reverse | Shift + F                                             | Shift + F                                             |

#### For Image Adjustments

| Command                                     | Windows  | Mac         |
|---------------------------------------------|----------|-------------|
| Image / Adjust / Levels                     | Ctrl + L | Command + L |
| Image / Adjust / Curves                     | Ctrl + M | Command + M |
| Image / Adjust / Hue Saturation             | Ctrl + U | Command + U |
| Image / Adjust / Color balance              | Ctrl + B | Command + B |
| Image / Invert (also with layers and masks) | Ctrl + I | Command + I |
| Accept image adjustment                     | Enter    | Return      |
| Cancel window without change                | Escape   | Escape      |

#### **Working With Layers**

| Command                                   | Windows                                                                                                    | Mac                                                                                                    |
|-------------------------------------------|----------------------------------------------------------------------------------------------------|----------------------------------------------------------------------------------------------------|
| New Layer with window options             | Shift + Ctrl + N                                                                                                    | Shift + Command + N                                                                                                    |
| Group layers                              | Ctrl + G                                                                                                    | Command + G                                                                                                    |
| Ungroup layers                            | Shift + Ctrl + G                                                                                                    | Shift + Command + G                                                                                                    |
| Merge selected layer down                 | Ctrl + E                                                                                                    | Command + E                                                                                                    |
| Create / Remove Clipping Mask             | Alt + Ctrl + G                                                                                                    | Option + Command + G                                                                                                    |
| Add Layer Mask - Reveal All               | Click on Layer Mask button at the bottom of the Layers window. It looks like a square with a circle in the middle o it. | Click on Layer Mask button at the bottom of the Layers<br>f window. It looks like a square with a circle in the middle<br>of it. |
| Add Layer Mask - Hide All                 | Alt + click on the Layer Mask button at the bottom of the Layers Window.                                                | Option + click on the Layer Mask button at the bottom of the Layers Window.                                                      |
| Invert Layer Mask                         | Ctrl + I                                                                                                    | Command + I                                                                                                    |
| New Layer via Copy from a selection       | Ctrl + J                                                                                                    | Command + J                                                                                                    |
| New Layer via Cut from a selection        | Shift + Ctrl + J                                                                                                    | Shift + Command + J                                                                                                    |
| Nudge what is on a layer by pixels        | Move Tool - use arrows on keyboard                                                                                      | Move Tool - use arrows on keyboard                                                                                               |
| Transform what is on a layer              | Ctrl + T                                                                                                    | Command + T                                                                                                    |
| Distort Transformation Box                | Hold Ctrl and stretch                                                                                                   | Hold Command and stretch                                                                                                    |
| Rotate Transformation Box                 | Drag up and down outside the box                                                                                        | Drag up and down outside the box                                                                                                 |
| Adjust size while constraining proportion | Hold Shift and use corner points                                                                                        | Hold Shift and use corner points                                                                                                 |
| Change rotation axis point                | Move center point to the area you want to rotate around                                                                 | Move center point to the area you want to rotate around                                                                          |
| Accept Transformation                     | Enter                                                                                                    | Return                                                                                                    |
| Cancel Transformation                     | Escape                                                                                                    | Escape                                                                                                    |

#### **Working With Selections**

| Command                                 | Windows                                            | Mac                                                   |
|-----------------------------------------|----------------------------------------------------|-------------------------------------------------------|
| Select All                              | Ctrl + A                                           | Command + A                                           |
| Deselect                                | Ctrl + D                                           | Command + D                                           |
| Reselect                                | Shift + Ctrl + D                                   | Shift + Command + D                                   |
| Select / Inverse                        | Shift + Ctrl + I                                   | Shift + Command + I                                   |
| Select All Layers                       | Shift + Ctrl + A                                   | Shift + Command + A                                   |
| Constrain Marquee to a square           | Hold down Shift and drag                           | Hold down Shift and drag                              |
| Constrain Elliptical to a circle        | Hold down Shift and drag                           | Hold down Shift and drag                              |
| Draw Selection from the center          | Hold down Alt and drag                             | Hold down Option and drag                             |
| Constrain and draw from center          | Hold down Shift and Alt and drag                   | Hold down Shift and Option and drag                   |
| Add to a selection                      | Hold down Shift and add what you want              | Hold down Shift and add what you want                 |
| Remove part of a selection              | Hold down Alt and draw the part you wish to remove | Hold down Option and draw the part you wish to remove |
| Nudge selection by pixels               | Arrow Keys - up, down, right, left                 | Arrow Keys - up, down, right, left                    |
| Select Multiple Layers Contiguously     | Hold down Shift + select the top and bottom ones   | Hold down Shift + select the top and bottom ones      |
| Select Multiple Layers non Contiguously | Hold Ctrl + click on each one                      | Hold Command + click on each one                      |
| Use Lasso tool over large area          | Hold down Alt while drawing                        | Hold down Option while drawing                        |

#### **Working With Brushes**

| Command                                 | Windows                          | Mac                              |
|-----------------------------------------|----------------------------------|----------------------------------|
| Constrain Brush Tool to a straight line | Hold down Shift and click points | Hold down Shift and click points |
| Increase Brush Size                     | Bracket key - right one          | Bracket key - right one          |
| Decrease Brush Size                     | Bracket key - left one           | Bracket key - left one           |
| Choose Brush Opacity by %               | Number keys (1=10%, 2=20% etc)   | Number keys (1=10%, 2=20% etc)   |
| Undo the last thing done                | Ctrl + Z                         | Command + Z                      |

#### **Vertical Toolbar**

| Command                                   | Windows/Mac |  |
|-------------------------------------------|-------------|--|
| Move Tool Box                             | V           |  |
| Marquee Tool Box                          | M           |  |
| Lasso Tool Box                            | L           |  |
| Quick Selection Tool Box                  | W           |  |
| Crop and Slice Tool Box                   | С           |  |
| Eyedropper Sampler Ruler Tool Box         | 1           |  |
| Healing Brush Tool Box                    | J           |  |
| Brush Tool Box                            | В           |  |
| Clone Stamp Tool Box                      | S           |  |
| History Brush Tool Box                    | Υ           |  |
| Eraser Tool Box                           | E           |  |
| Gradient Fill Tool Box                    | G           |  |
| Dodge Burn Tool Box                       | 0           |  |
| Pen Tool Box                              | Р           |  |
| Text Tool Box                             | Т           |  |
| Path Selection Tool Box                   | Α           |  |
| Shapes Tool Box                           | U           |  |
| Hand Tool                                 | Н           |  |
| Rotate Tool                               | R           |  |
| Default Color Box to black and white      | D           |  |
| Exchange foreground and background colors | X           |  |

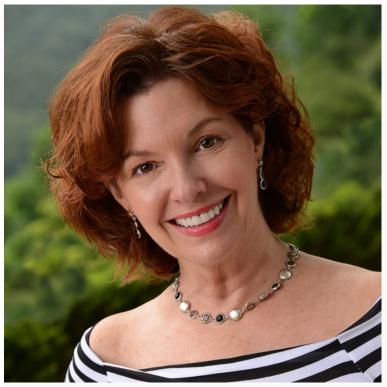

Jane Conner-ziser is an award winning photographer, digital artist, premier educator and independent consultant. With over 25 years of experience, 19 of them in digital imaging and evolving technologies, the techniques Jane developed for facial retouching and enhancement and portrait painting from photographs are widely emulated by photographers and digital artists worldwide through her classes, online training and educational products. You can learn more on her website.